# **Repository Trigger**

ത Before reading this page, it is highly recommended you read [t](http://wiki.finalbuilder.com/display/continua/Continua+CI+Repositories)he [Triggers](https://wiki.finalbuilder.com/display/continua/Triggers) page.

Repository triggers are used to trigger a configuration when a change is committed to a certain repository.

- [Repository Trigger Options](#page-0-0)
	- [Repository](#page-1-0)
	- [Quiet Period](#page-1-1)
	- [Associate Changesets](#page-1-2)
	- [Only notify users who caused the build](#page-2-0)
- [Branch \(for branch-aware repositories\)](#page-2-1)
	- [Trigger On](#page-3-0)
		- [All branches](#page-3-1)
		- [Default branch](#page-3-2) • [Pattern matched branch](#page-4-0)
		-
	- [Skip commits previously built for this configuration](#page-4-1)
	- [Skip commits previously built by this trigger](#page-4-2)
- [Tags \(for tag-aware repositories\)](#page-4-3) • [Trigger On](#page-5-0)
	- [Don't trigger on tag changes](#page-5-1)
	- [Tag changes for all tags](#page-5-2)
	- [Trigger on new tags](#page-6-0)
	-
	- [Trigger on tag deletions](#page-6-1) • Trigger on tag movements
	- Include Tag changes made by ContinuaCI
	- [Only Trigger on tag Changes](#page-6-4)
		- [Tag changes for tags matching pattern](#page-6-5)
	- [Tag Pattern](#page-7-0)
	- [Trigger on new tags](#page-7-1)
	- [Trigger on tag deletions](#page-7-2)
	- Trigger on tag movements
	- Include Tag changes made by ContinuaCI
	- [Only Trigger on tag Changes](#page-8-0)
- [File Filters \(for repositories which list files\)](#page-8-1)
	- [Only trigger when files or folders are changed](#page-8-2)
	- [File or Folder Change Types](#page-9-0)
	- [File or Folder Patterns](#page-9-1)
		- [Include](#page-9-2)
			- [Exclude](#page-9-3)
			- [Ignore case when matching file and folders](#page-10-0)
- [Comment Filters](#page-10-1)
	- [Comment Patterns](#page-10-2)
		- [Include](#page-10-3)
		- [Exclude](#page-10-4)
		- [Ignore case when matching comment](#page-11-0)

<span id="page-0-0"></span>Repository Trigger Options

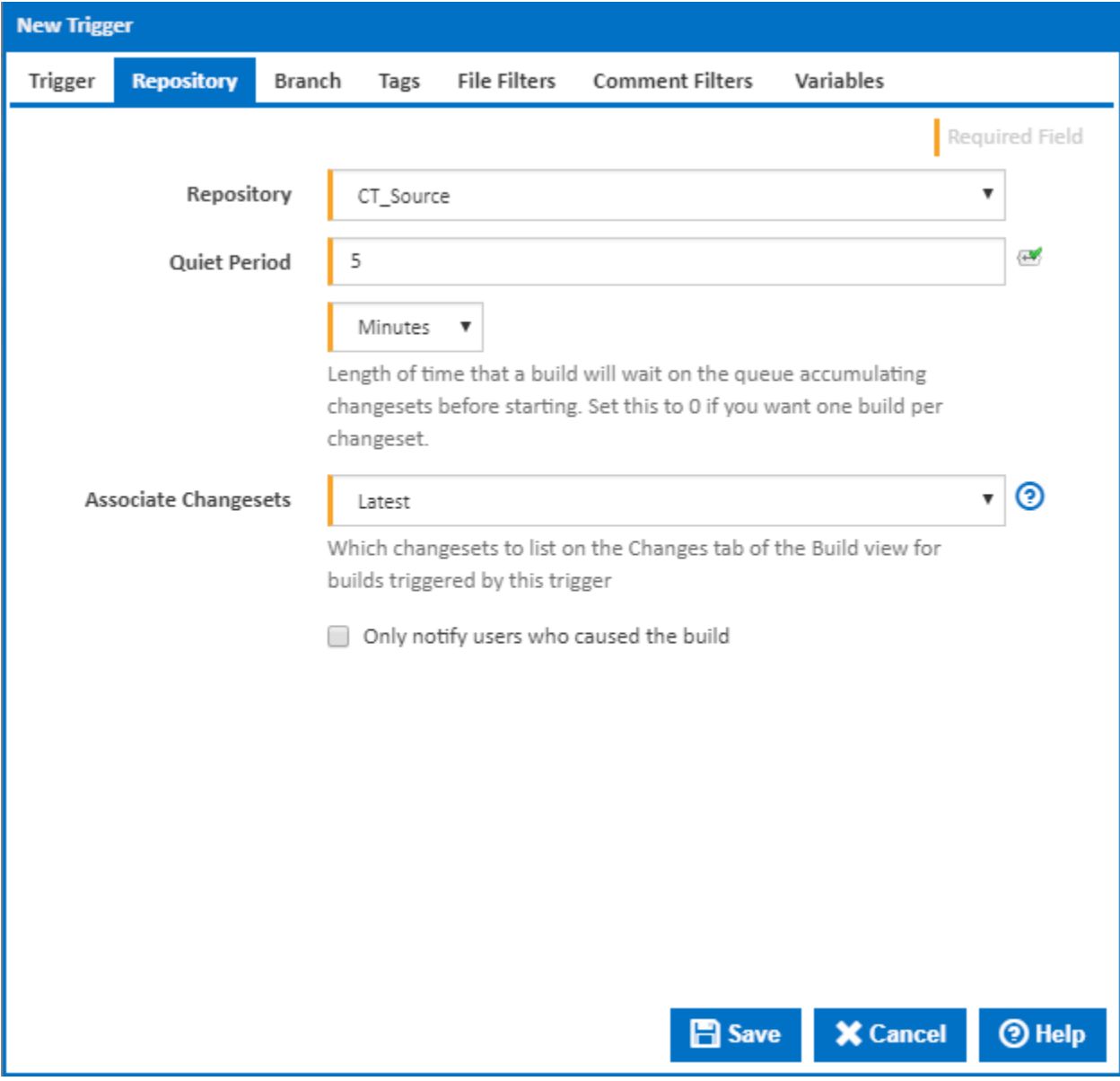

## <span id="page-1-0"></span>**Repository**

The repository related to this trigger (these are presented on the 'Repositories' tab).

# <span id="page-1-1"></span>**Quiet Period**

When a changeset is detected on the selected repository, a build is created and put in the **Build Queued state**. It waits in a queued state until the quiet period expires. While in the quiet period, additional commits to the repository will not trigger new builds, however these new changesets will be added to the build that is currently in the quiet period.

This feature is particularly useful when you want to group a set of quickly committed changes into a single build.

The Quiet Period can be specified in minutes or seconds and defaults to 5 minutes.

#### <span id="page-1-2"></span>**Associate Changesets**

Identifies which Changesets should be associated with this build (relevant for all other non-triggering repositories). Non-triggering repositories are all repositories linked to the current configuration, that did not activate this triggering.

There are two options for associate Changesets:

- **Latest**: This will only link the latest Changeset to the build.
- **All since last successful build**: This will add all the changesets that have occurred in all repositories since the last successful build.

For example, Lets assume my configuration is linked to a repository called **myNonTriggeringRepository** and this repository is not linked to a repository trigger. Since the last time a build was executed successfully, I have made the following check-ins:

- Fixed deadlock bug. issue #3199.
- Minor UI fixes
- fixed show stopper bug #544

With these check-ins, lets assume that **Fixed annoying deadlock bug. issue #3199** is the latest check-in to be made.

On my configuration I have a second repository called **myTriggeringRepo** which has a repository trigger that will execute a build every time a check-in is made to **myTriggeringRepo.**

What I have selected for **Associate Changesets** will change the latest changesets that I will see associated with my builds.

For this example, a build is triggered by a change being detected in **myTriggeringRepo**. Once the build has finished running, if I check the latest changes made in **myNonTriggeringRepository**, I will see the following check-ins:

- **With Associate Changesets set to 'Latest'**: Fixed deadlock bug. issue #3199.
- **With Associate Changesets set to 'All since last successful build'**: Fixed deadlock bug. issue #3199, Minor UI fixes, fixed show stopper bug #544.

#### <span id="page-2-0"></span>**Only notify users who caused the build**

Tick this to restrict any [notifications](https://wiki.finalbuilder.com/display/continua/Notifications), due to subscriptions on builds started by this trigger, only to the users who committed changes to the triggering repository which are associated with the build.

<span id="page-2-1"></span>Branch (for branch-aware repositories)

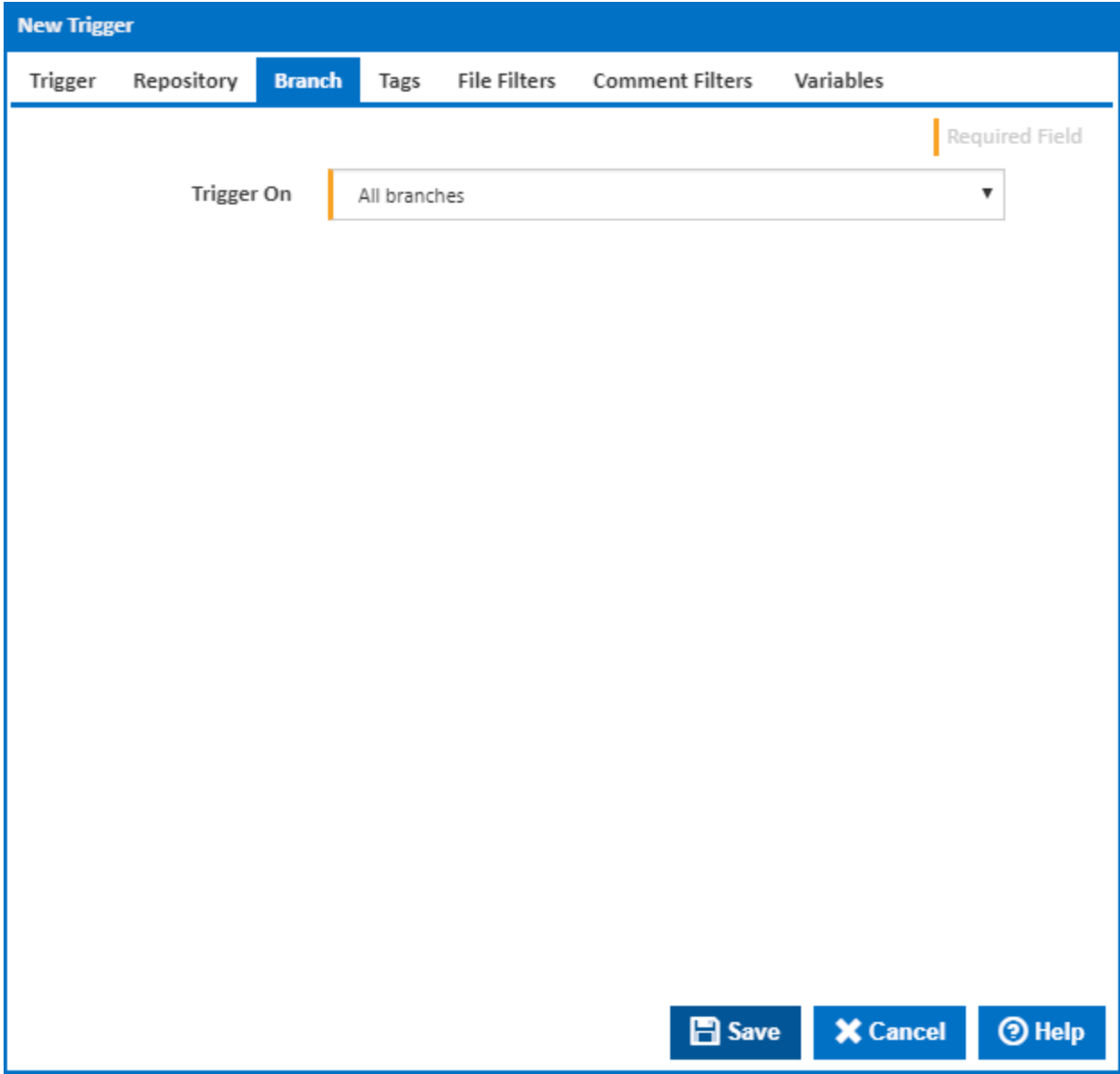

# <span id="page-3-0"></span>**Trigger On**

For branch-aware repositories, this option allows you to further refine the branches to observe as part of this trigger. The options available are:

- All branches
- Default branch (as specified within the repository options page)
- Pattern matched branches

## <span id="page-3-1"></span>All branches

When this option is selected, the trigger will start a build if any changes are made to any branch.

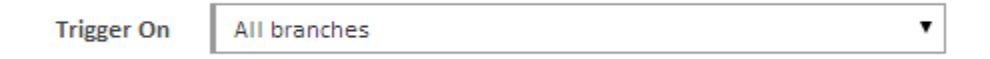

#### <span id="page-3-2"></span>Default branch

When this option is selected, the trigger will start a build if a change was made to the repository's default branch. The default branch is specified within the [Repository Options.](http://wiki.finalbuilder.com/display/continua/Repositories)

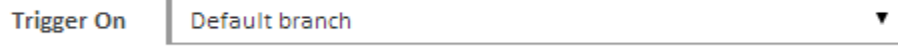

#### <span id="page-4-0"></span>Pattern matched branch

When this option is selected, the trigger will start a build when a change is made to a branch and the full branch path matches the regular expression you supply.

The regular expression entered in the screen shot below is ^feature-.\*. This will match any branch in a Git or Mercurial repository that starts with **feature-**.

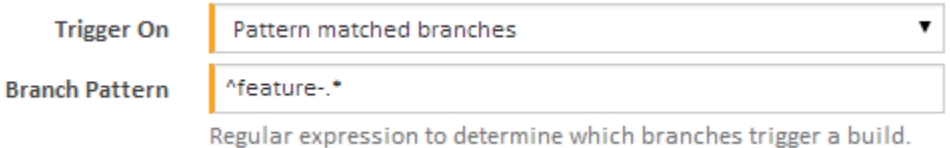

Note that the regular expression matches against the full branch path which depends on the repository type as follows:

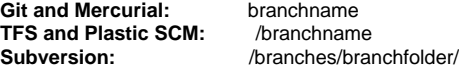

So the pattern in the above example would be ^/feature-.\* for TFS and Plastic SCM and ^/branches/feature-.\* for Subversion.

#### <span id="page-4-1"></span>**Skip commits previously built for this configuration**

Commits which have already been built on one branch may appear on a new branch after a merge. This option can be used to prevent this trigger starting a duplicate build for a commit previously built as a result of any trigger or manual build on this configuration.

#### <span id="page-4-2"></span>**Skip commits previously built by this trigger**

#### Visible only if the '**Skip commits previously built for this configuration**' checkbox is **not** ticked.

Commits which have already been built on one branch may appear on a new branch after a merge. This option can be used to prevent this trigger starting more than one build for the same commit.

<span id="page-4-3"></span>Tags (for tag-aware repositories)

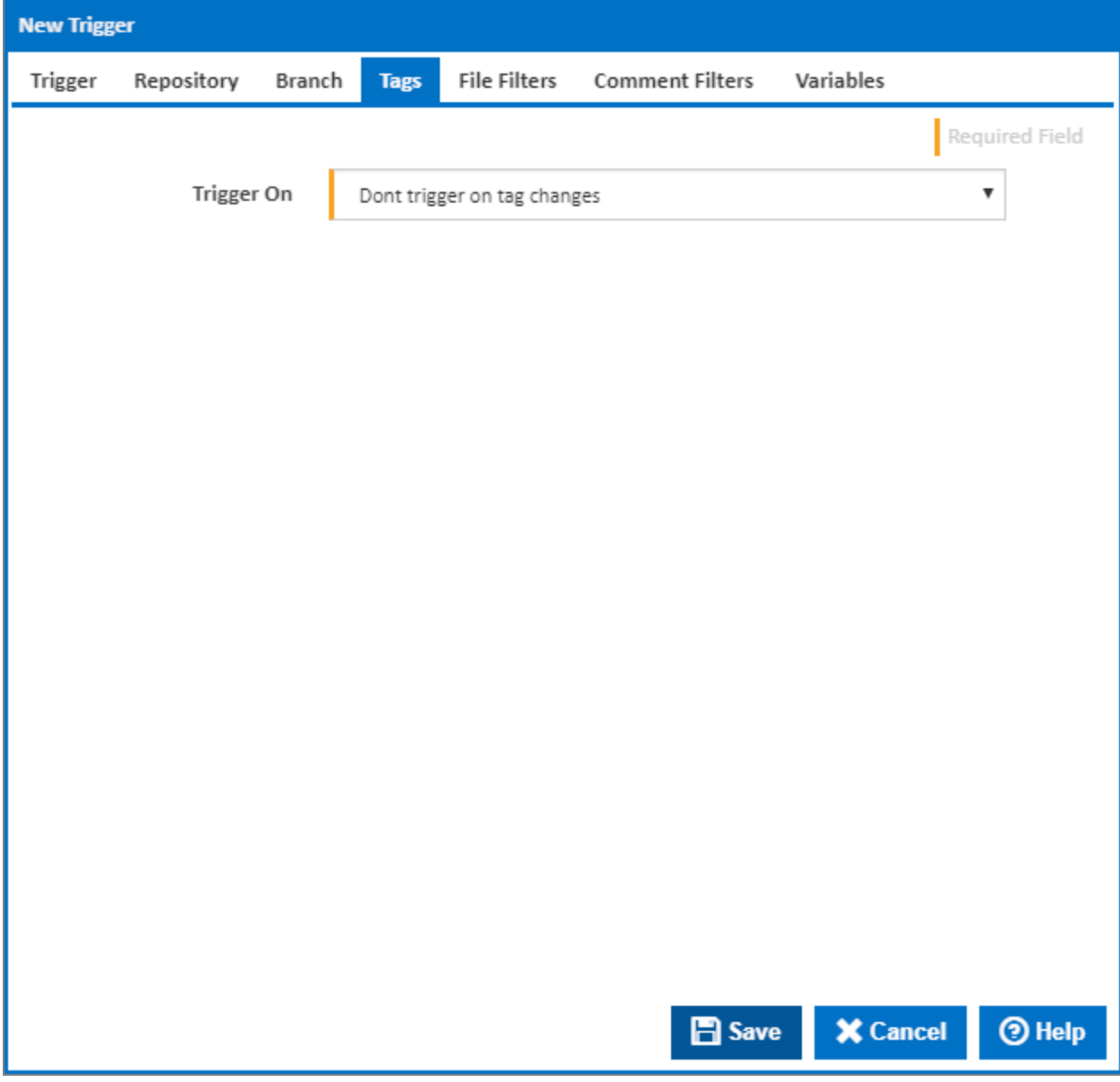

# <span id="page-5-0"></span>**Trigger On**

Determines how to treat tag changes. Options here include:

- Don't trigger on tag changes
- Tag changes for all tags
- Tag changes for tags matching pattern.

# <span id="page-5-1"></span>Don't trigger on tag changes

Do not trigger when a tag change is detected.

# <span id="page-5-2"></span>Tag changes for all tags

When this option is selected, a page of additional options will appear. If at least one of the conditions is met, a build will be initiated. Please note the tag detection must also be enabled in the settings for the selected repository.

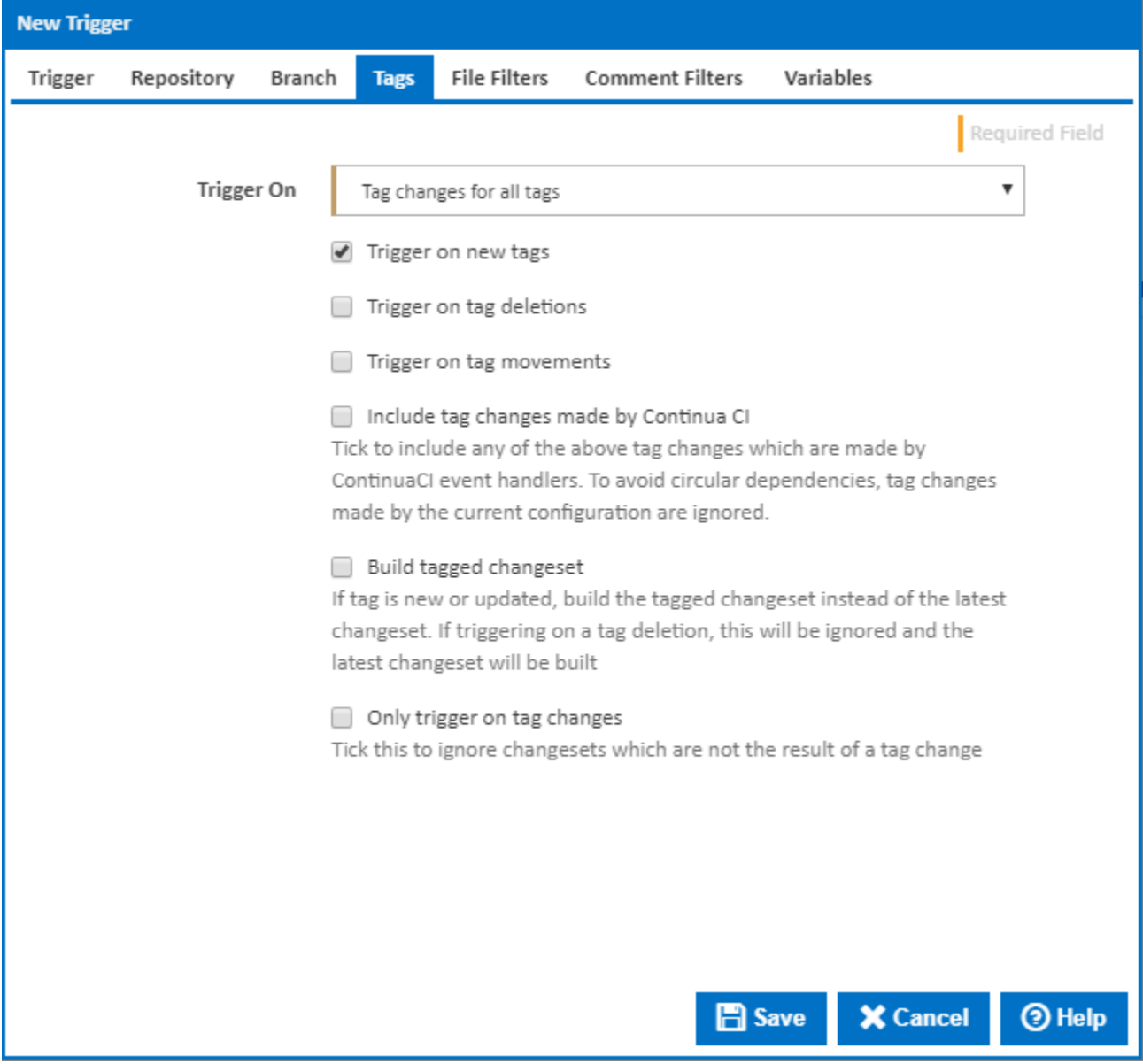

# <span id="page-6-0"></span>**Trigger on new tags**

When a new tag is detected, a new build will be triggered .

#### <span id="page-6-1"></span>**Trigger on tag deletions**

When a tag is deleted, a new build will be triggered.

#### <span id="page-6-2"></span>**Trigger on tag movements**

When a tag is moved from one changeset to another, a new build will be triggered.

#### <span id="page-6-3"></span>**Include Tag changes made by ContinuaCI**

Tags can be manipulated by the Continua system itself (for example by an Event Handler). If tag changes of this nature should trigger a build, select this option. Please note that the options above (eg trigger on new tags) will be taken into account. For example if the 'Trigger on new tags' option was selected as well as the 'Trigger on tag changes made by Continua CI', then new tags made by the Continua system user will trigger a build. Tag changes made by the Continua user are ignored by default.

# <span id="page-6-4"></span>**Only Trigger on tag Changes**

<span id="page-6-5"></span>Ignore changesets which are not the result of a tag change.

#### Tag changes for tags matching pattern

When this option is selected, a page of additional options will appear. If at least one of the conditions is met, a build will be initiated. Please note the tag detection must also be enabled in the settings for the selected repository.

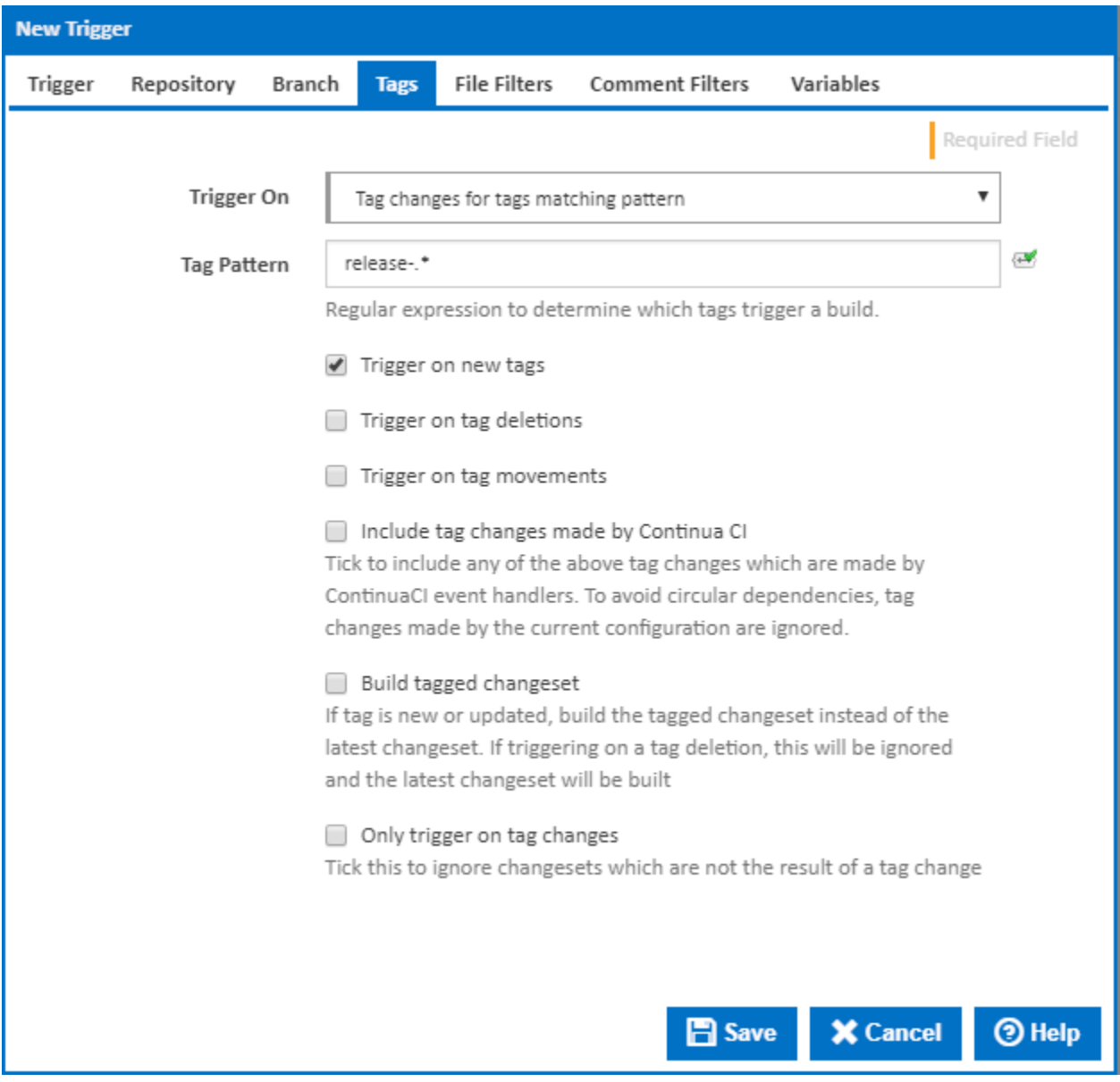

### <span id="page-7-0"></span>**Tag Pattern**

A regular expression pattern defining which tags to consider

#### <span id="page-7-1"></span>**Trigger on new tags**

When a new tag is detected, a new build will be triggered .

#### <span id="page-7-2"></span>**Trigger on tag deletions**

When a tag is deleted, a new build will be triggered.

#### <span id="page-7-3"></span>**Trigger on tag movements**

When a tag is moved from one changeset to another, a new build will be triggered.

# <span id="page-7-4"></span>**Include Tag changes made by ContinuaCI**

Tags can be manipulated by the Continua system itself (for example by an Event Handler). If tag changes of this nature should trigger a build, select this option. Please note that the options above (eg trigger on new tags) will be taken into account. For example if the 'Trigger on new tags' option was selected as well as the 'Trigger on tag changes made by Continua CI', then new tags made by the Continua system user will trigger a build. Tag changes made by the Continua user are ignored by default.

#### <span id="page-8-0"></span>**Only Trigger on tag Changes**

Ignore changesets which are not the result of a tag change.

# <span id="page-8-1"></span>File Filters (for repositories which list files)

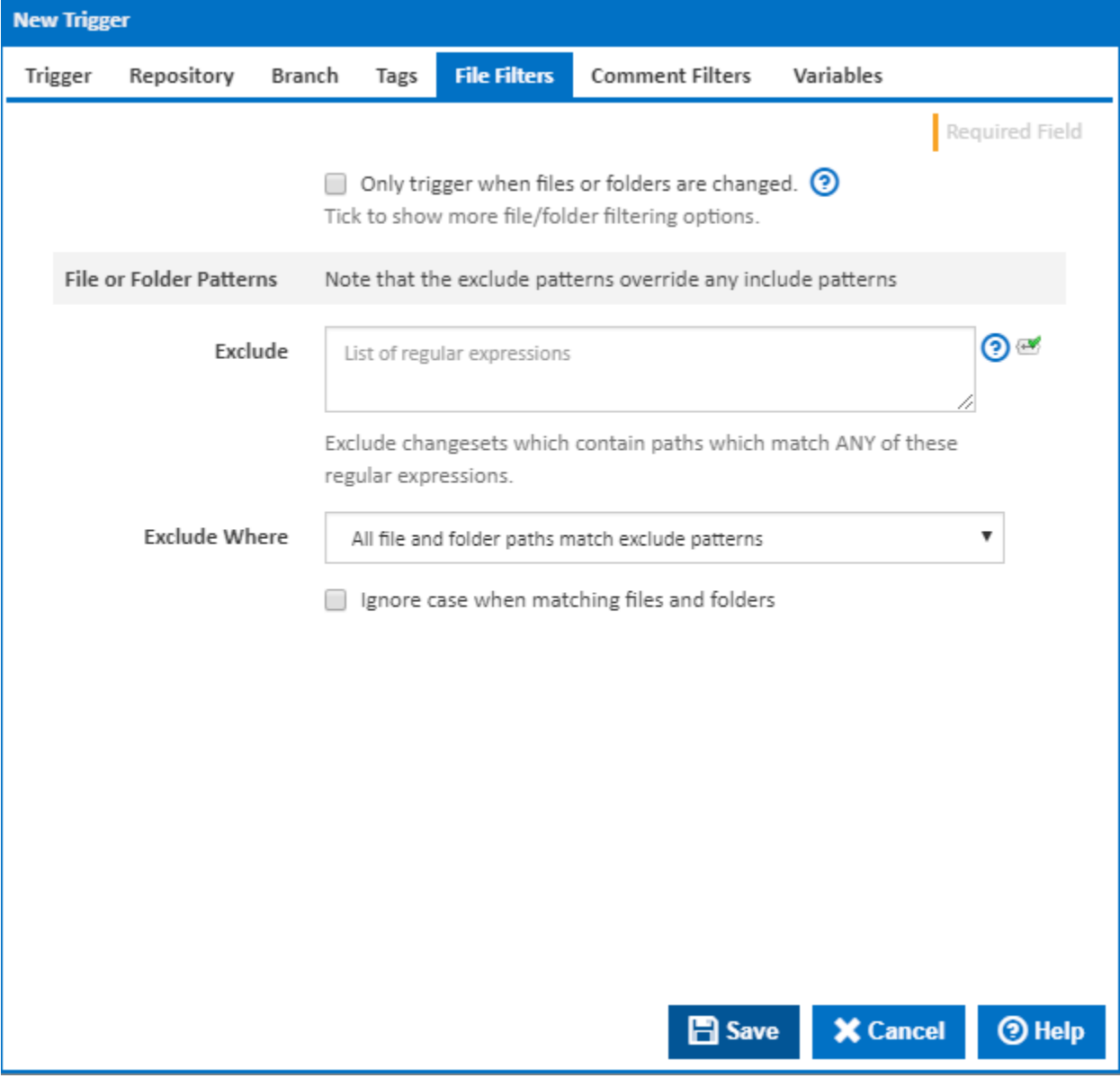

#### <span id="page-8-2"></span>**Only trigger when files or folders are changed**

Tick this checkbox to ignore changesets which do not include file or folder changes. Depending on the repository type, this will exclude changesets which are due only to property changes, tagging or branching. Note that some repository types only record file not folder changes.

When this checkbox is ticked additional options will be revealed.

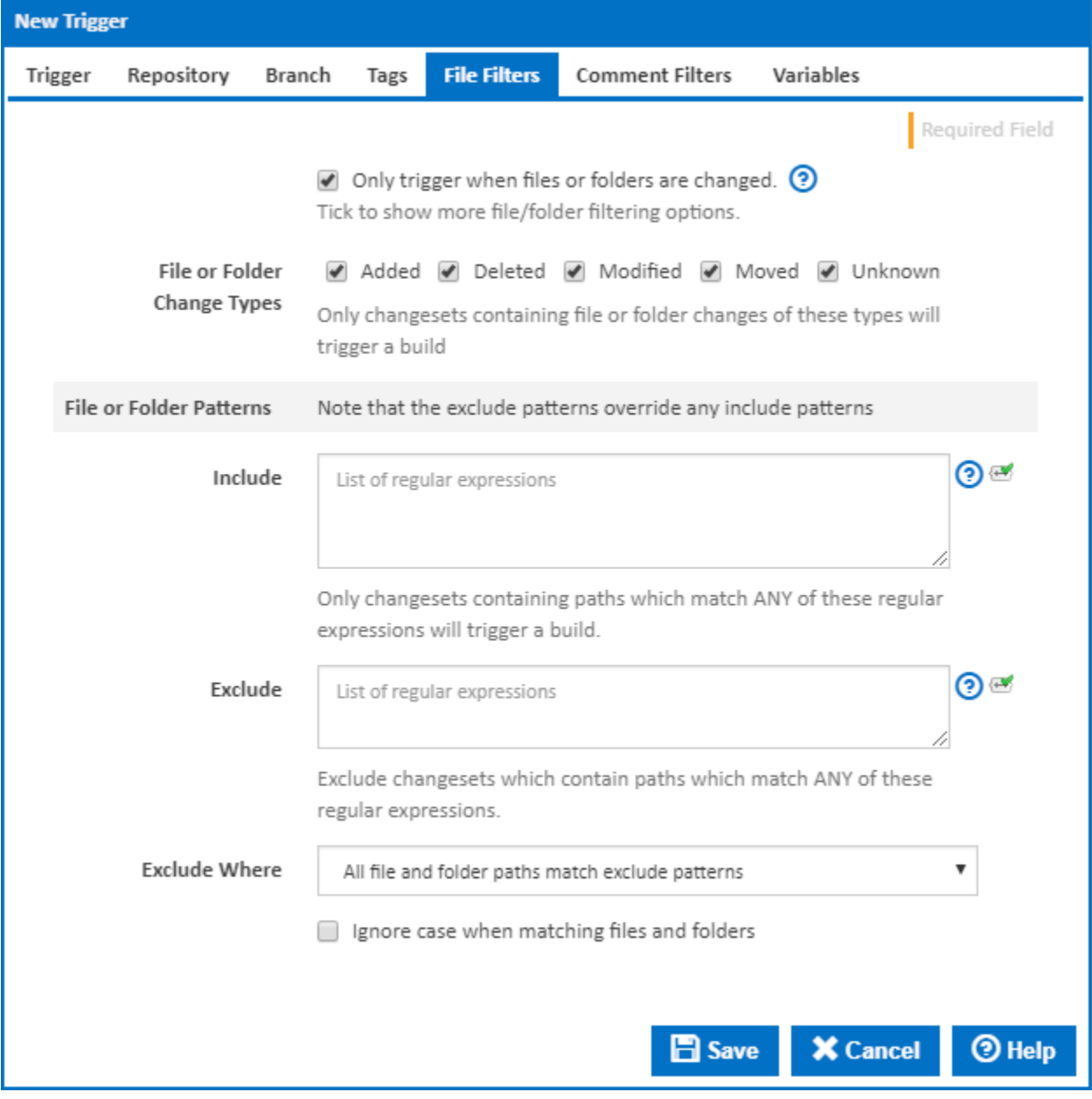

### <span id="page-9-0"></span>**File or Folder Change Types**

Use these checkboxes to restrict the types of file or folder change which will trigger a build. A changeset must include at least one file or folder change of one of these types to trigger a build

# <span id="page-9-1"></span>**File or Folder Patterns**

You can use **Include** and **Exclude** patterns to further restrict the changesets which trigger a build to those containing (or not containing) changes to certain files or folders.

**Note:** Exclude patterns override include patterns.

#### <span id="page-9-2"></span>**Include**

One regular expression per line. A changeset must contain at least one file (or folder) change with a path which which matches any of the specified regular expressions to trigger a build.

#### <span id="page-9-3"></span>**Exclude**

One regular expression per line. The behaviour of exclude patterns depends on the value selected for the Exclude Where dropdown list as follows:

**All files or folders match exclude patterns:** A changeset will not trigger a build if the paths of ALL file changes match any of the specified regular expressions.

**Any files or folders match exclude patterns:** A changeset will not trigger a build if the path of ANY of the file (or folder) changes matches any of the specified regular expressions.

#### <span id="page-10-0"></span>**Ignore case when matching file and folders**

Tick this if to match file and folder paths independent of the character case

# <span id="page-10-1"></span>Comment Filters

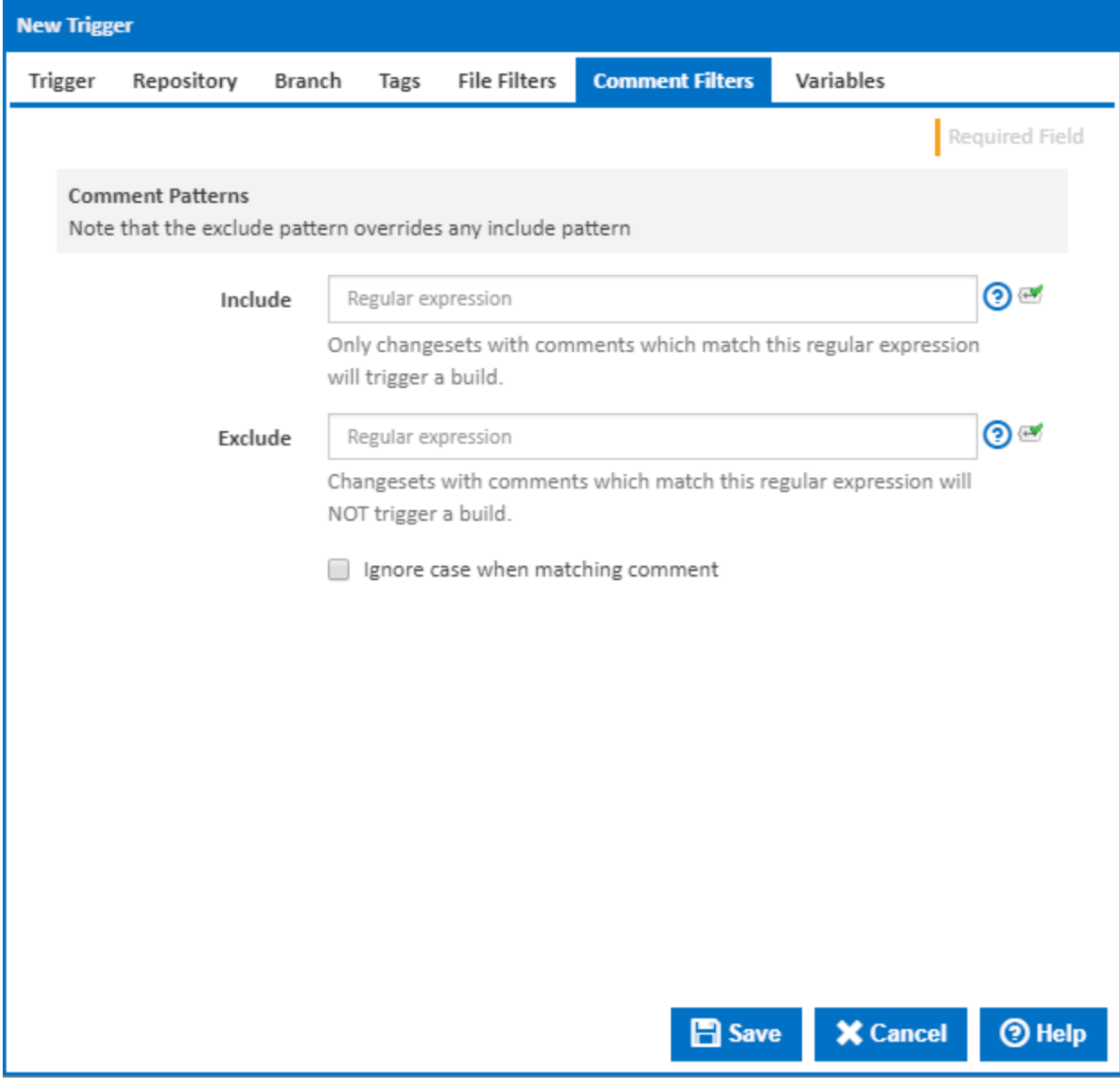

# <span id="page-10-2"></span>**Comment Patterns**

You can use **Include** and **Exclude** patterns to further restrict the changesets which trigger a build to those containing (or not containing) specified comments. Note that exclude patterns override include patterns.

#### <span id="page-10-3"></span>**Include**

<span id="page-10-4"></span>A changeset comment must match the specified regular expression to trigger a build.

#### **Exclude**

A changeset will not trigger a build if its comment matches the specified regular expression.

# <span id="page-11-0"></span>**Ignore case when matching comment**

Tick this if to match comments independent of the character case